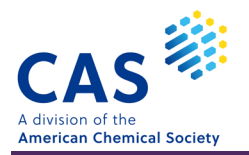

## CAS SciFinder<sup>n</sup> 塩·配位化合物の検索

#### 目次 \*  $\ast$

## 塩·配位化合物の検索

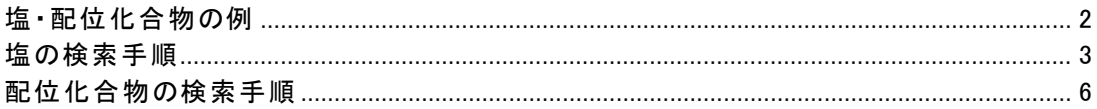

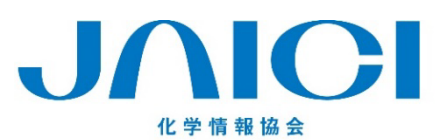

## 情報事業部

〒113-0021 東京都文京区本駒込6-25-4 中居ビル TEL: 0120-003-462 FAX: 03-5978-4090 URL: www.jaici.or.jp E-mail: support@jaici.or.jp

# 塩・配位化合物の例

ヽ<u>ヽ</u><br>ヽヽヽヽ★部分の塩は,多成分物質として収録される ※遊離時に陰イオンとなる物質の割合を1とし,陽イオンとなる物質の割合を表記

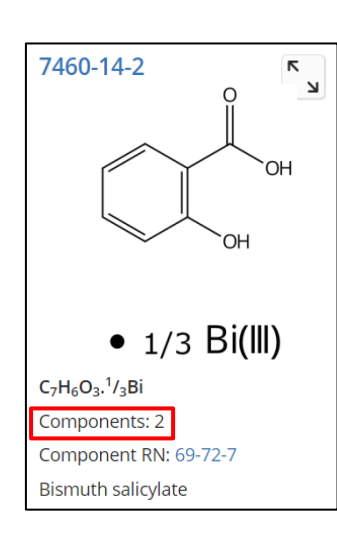

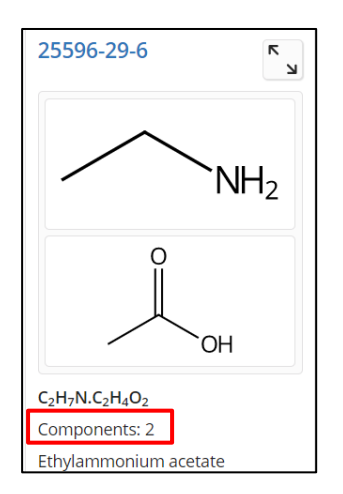

(1) 遊離の酸と金属の多成分物質 (2) カルボアニオンと金属の多成分物質

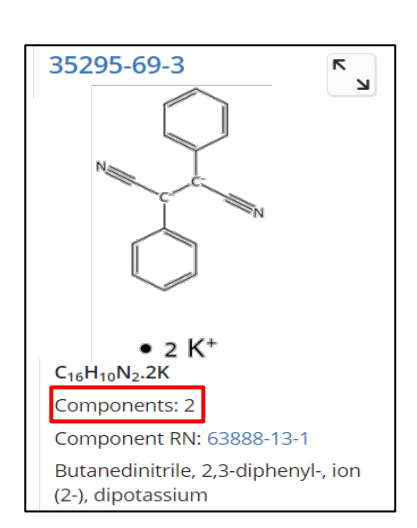

## (3) アミンの塩 (3) アミンの塩 (4) オニウム塩 (第四級アンモニウム塩など) アミンと遊離の酸からなる多成分物質として収録 I オニウムイオンとアニオンの多成分物質として収録

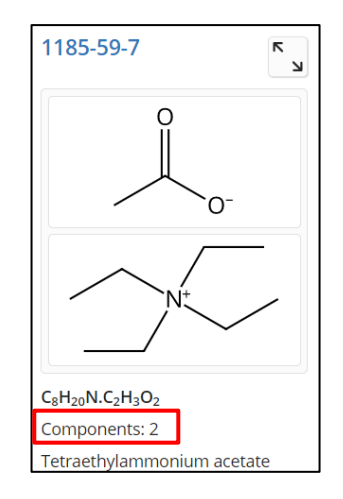

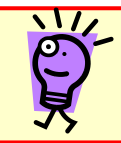

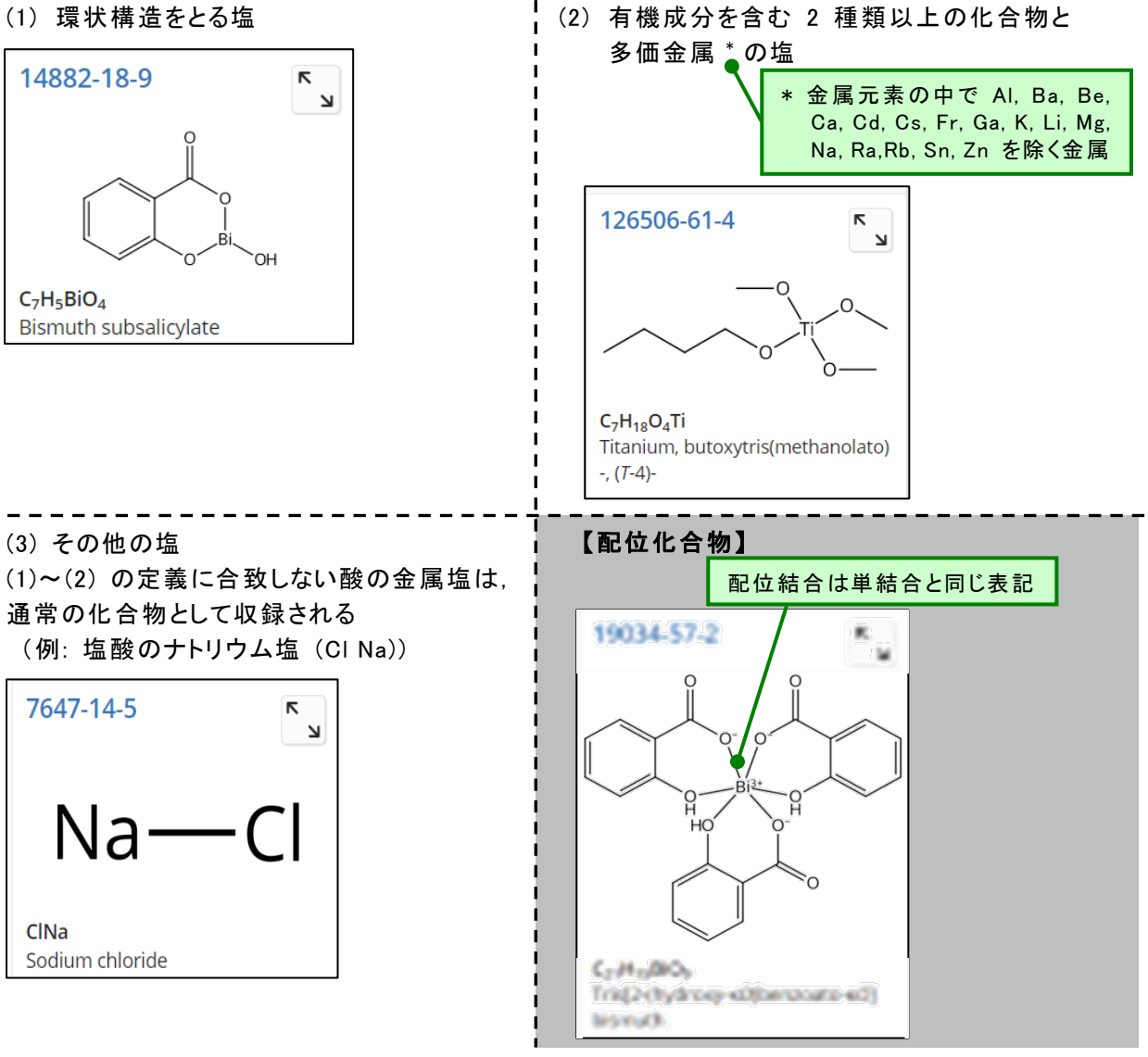

## 塩の検索手順

■塩の検索は,以下のチャートにしたがって行う

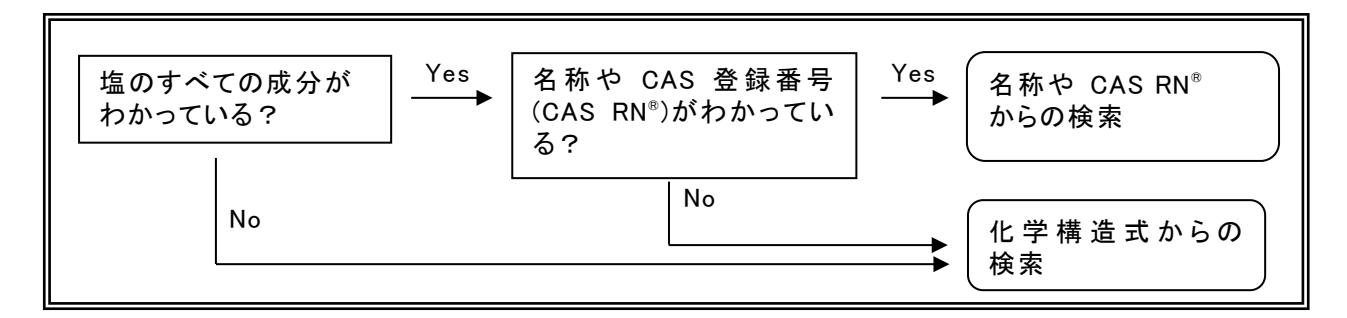

## ■ Substances から検索 - 名称や CAS RN®

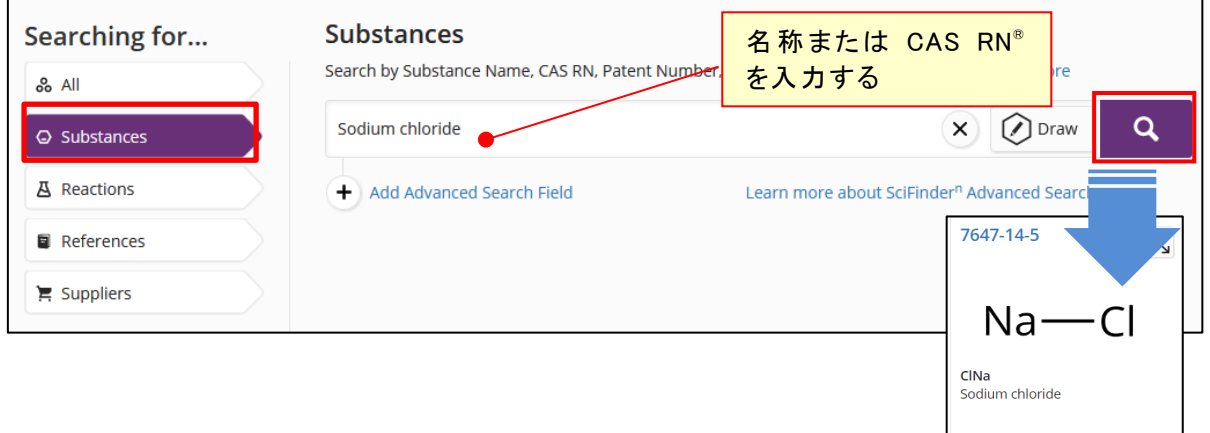

 $\begin{array}{|c|c|c|c|c|}\n\hline\n\text{I} & 423\text{K} & \text{J} & 111\text{K} & \text{J} & 277 \\
\text{References} & \text{Reactions} & \text{Suppliers} & \text{Suppliers} & \text{I} & \text{I} & \text{I} & \text{I} & \text{II} & \text{II} & \text{II} & \text{II} & \text{II} & \text{II} & \text{II} & \text{II} & \text{II} & \text{II} & \text{II} & \text{II} & \text{II} & \text{II} & \text{II} & \text{II} & \text{II} & \text$ 

### ■ 構造検索

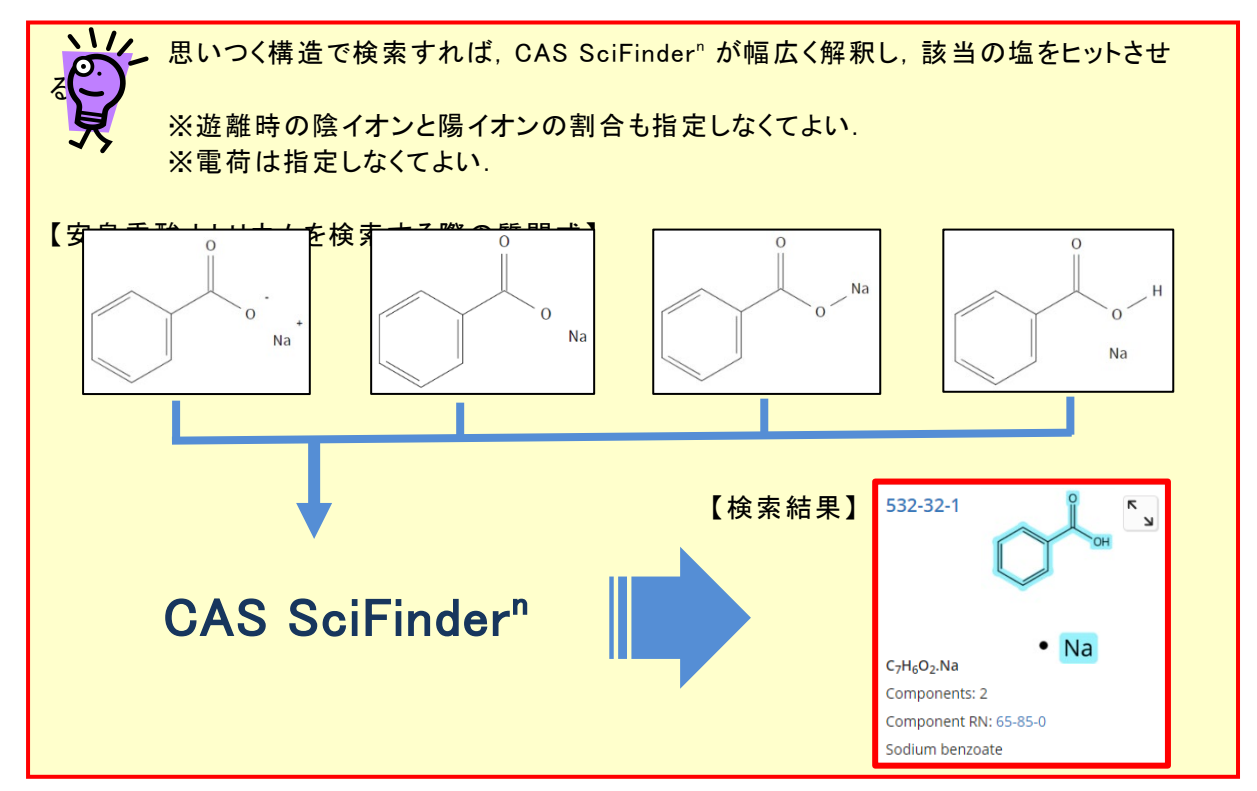

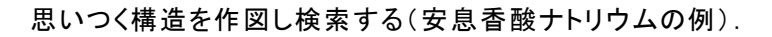

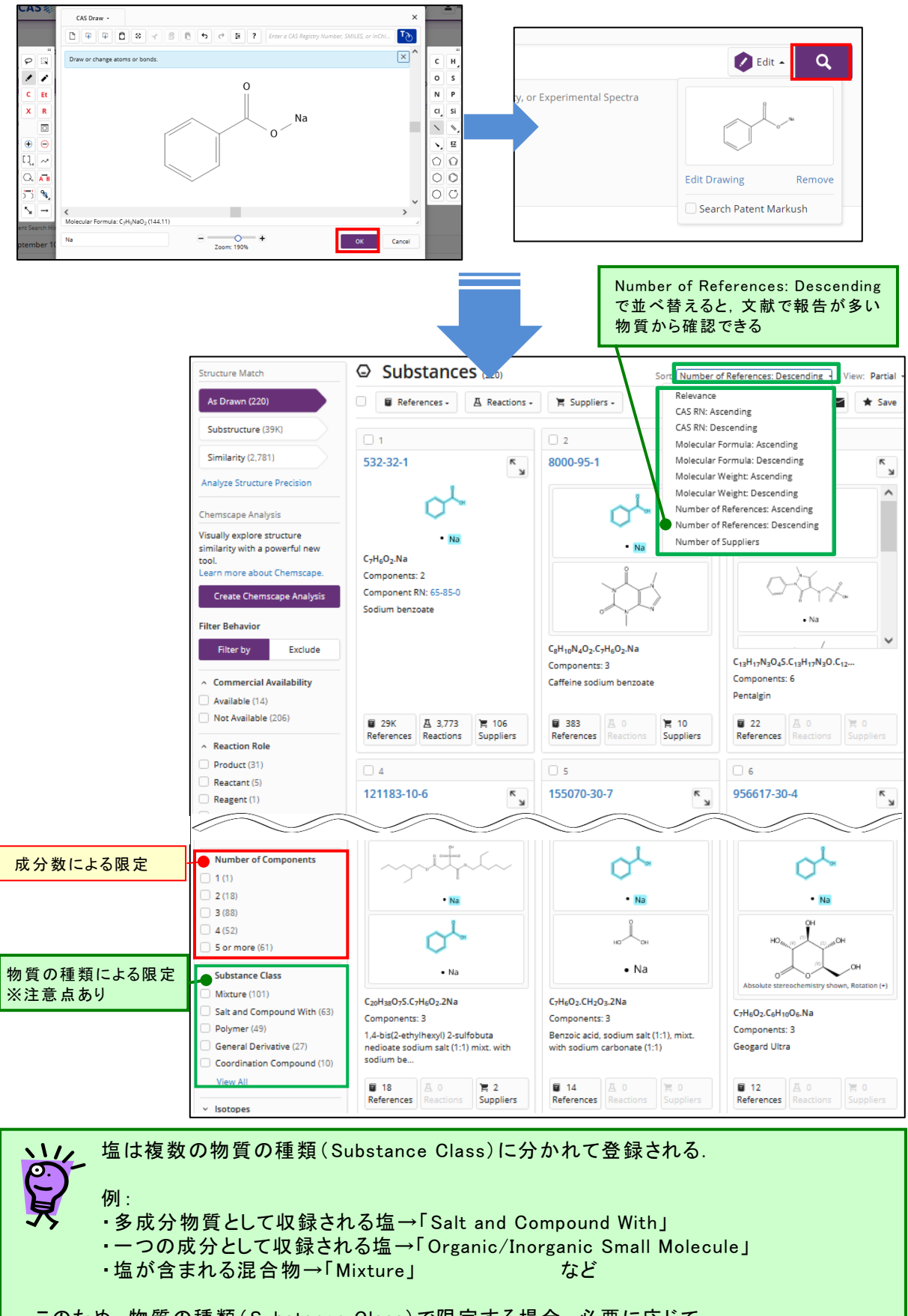

このため,物質の種類(Substance Class)で限定する場合,必要に応じて 「Salt and Compound With」以外の種類も確認する.

## 配位化合物の検索手順

■ 配位化合物の検索は, 以下のチャートにしたがって行う

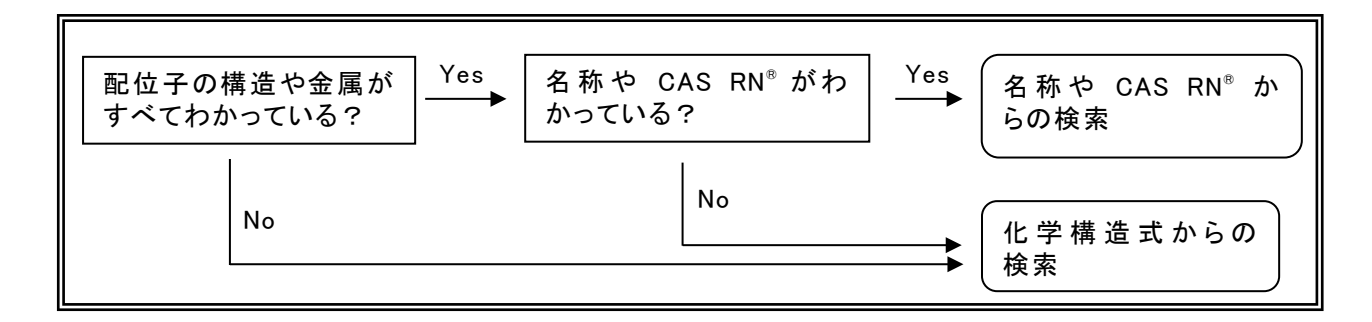

## ■ Substances から検索 - 名称や CAS RN®

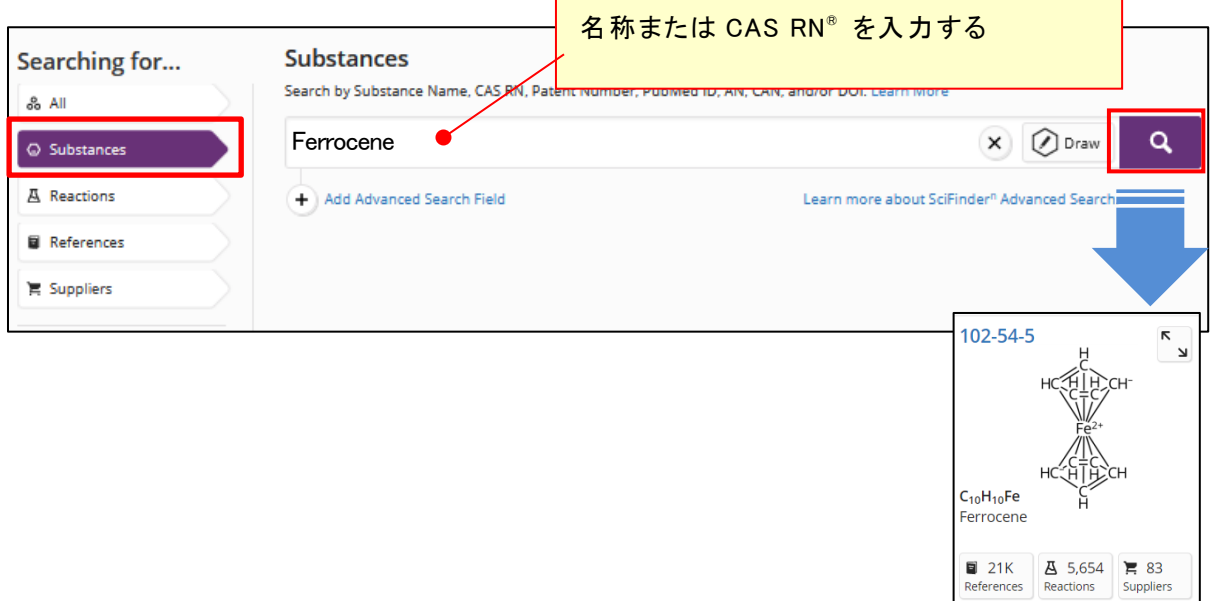

## ■ 構造検索

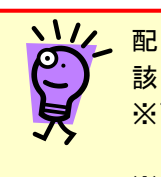

配位子と金属の間の配位結合は, 書かなくても CAS SciFinder" が幅広く解釈し 該当の配位化合物をヒットさせる. ※配位結合を描く場合,単結合を用いる.配位結合で配位子と金属結んだ場合, 結合により結ばれた配位子と金属の割合を基に検索する. ※電荷は指定しなくてよい.

- 配位子と金属の割合を指定しない検索

配位子と金属は離して構造を作図する.

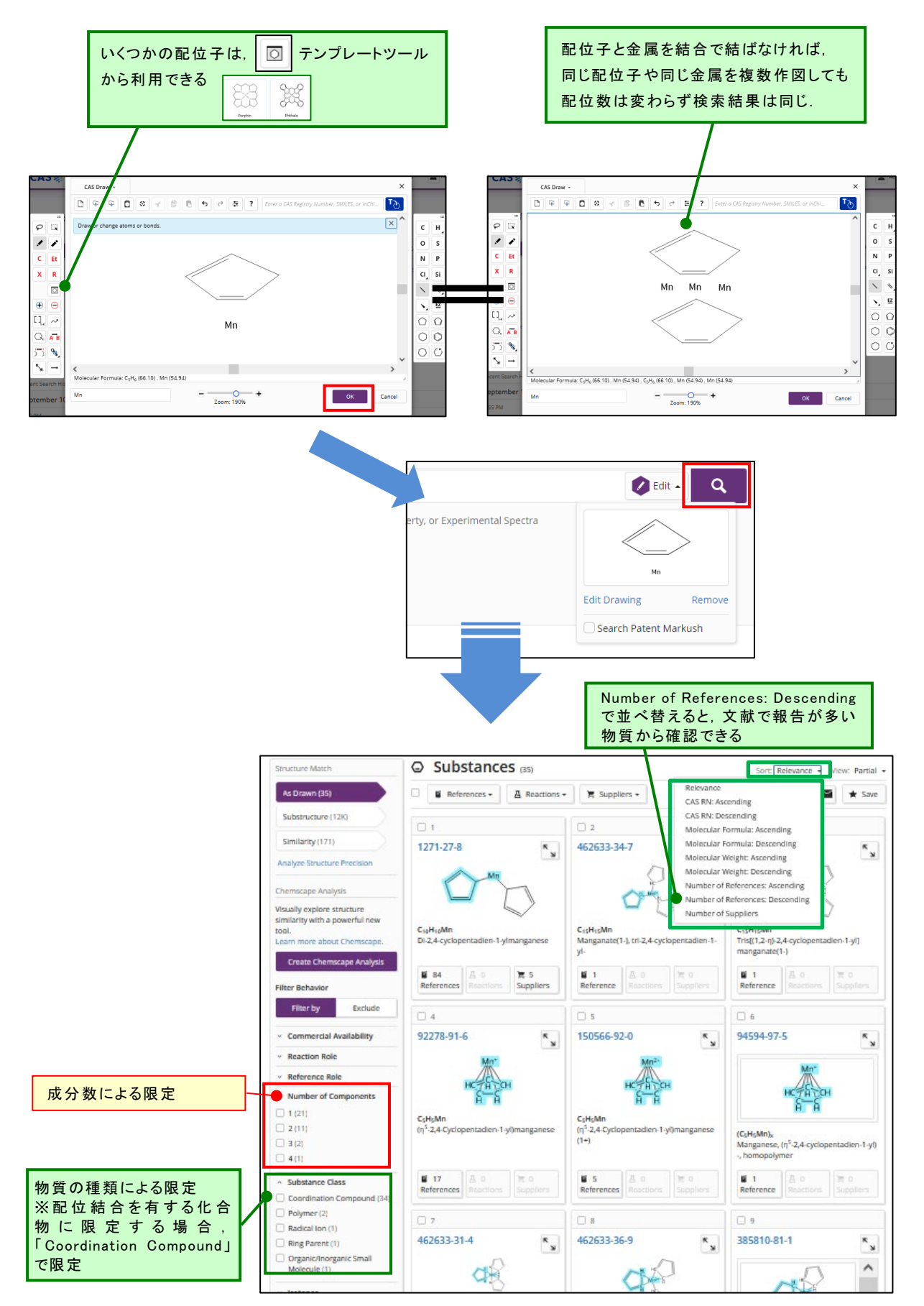

- 配位子と金属の割合を指定した検索

配位子と金属の間に結合を作図する.

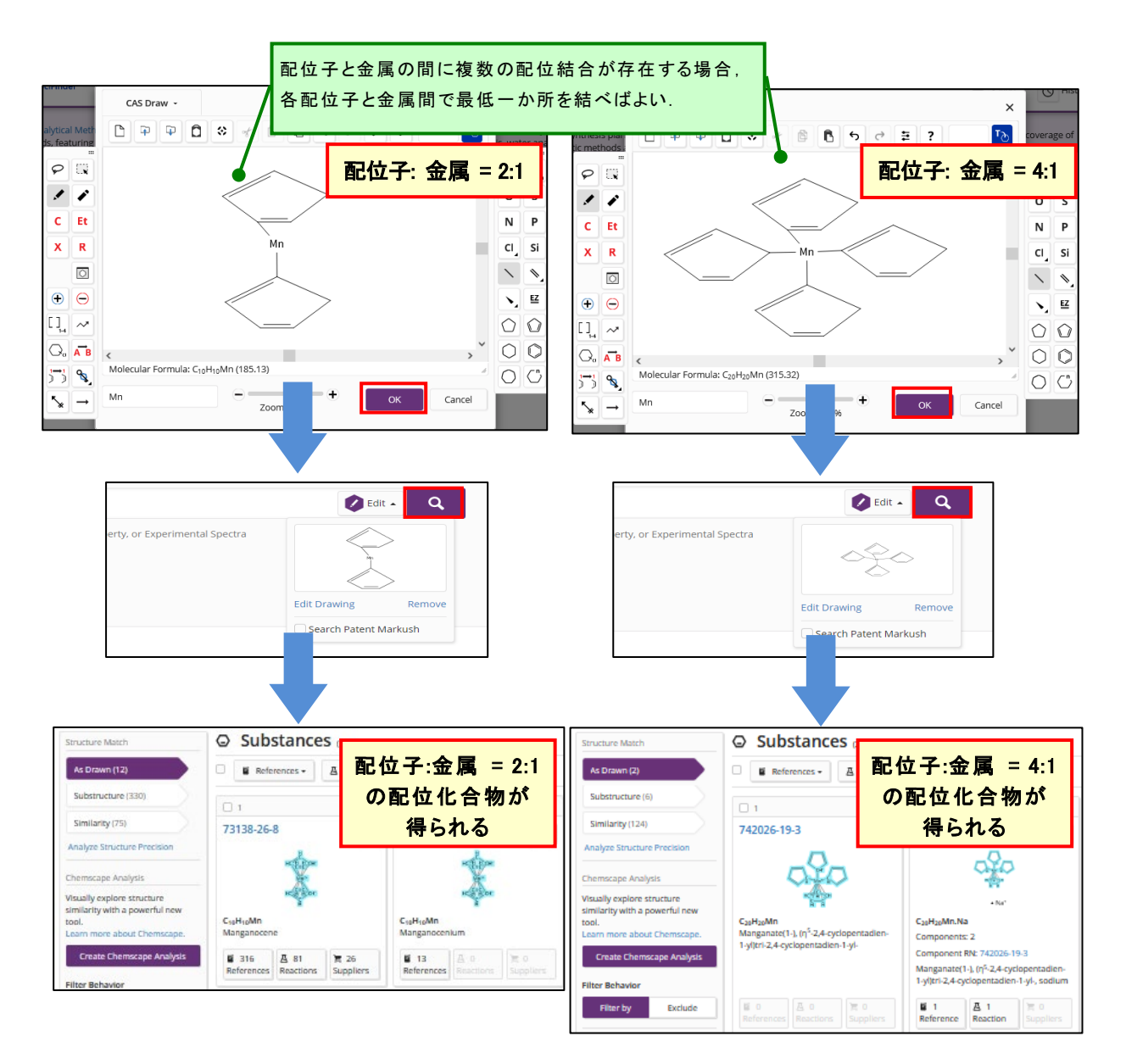

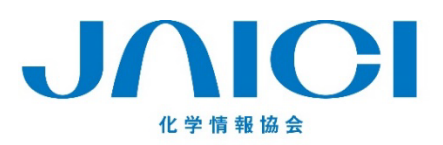

#### 情報事業部

〒113-0021 東京都文京区本駒込6-25-4 中居ビル TEL: 0120-003-462 FAX: 03-5978-4090 URL: www.jaici.or.jp E-mail: support@jaici.or.jp